## OSiRIS Site Deployment

Leveraging puppet and foreman to build a distributed ceph cluster

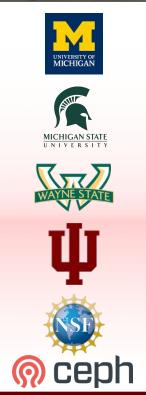

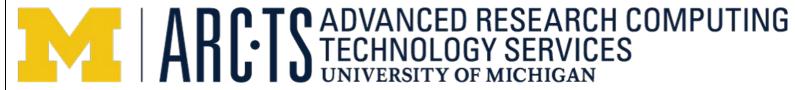

Shawn McKee / Ben Meekhof
University of Michigan / ARC-TS
Michigan Institute for Computational Discovery and Engineering
Supercomputing - November 2016

#### What is OSiRIS?

OSiRIS combines a multi-site Ceph cluster with SDN and AAA infrastructure enabling scientific researchers to efficiently access data with federated institution credentials.

The current OSiRIS deployment spans Michigan State University, University of Michigan, and Wayne State University. Indiana University is also a part of OSiRIS working on SDN network management tools.

#### **OSIRIS Goals**

The OSiRIS project goal is enable scientists to collaborate on data easily and without building their own infrastructure.

We have a wide-range of science stakeholders who have data collaboration and data analysis challenges to address within, between and beyond our campuses.

High-energy physics, High-Resolution Ocean Modeling, Degenerative Diseases, Biostatics and Bioinformatics, Population Studies, Genomics, Statistical Genetics and Aquatic Bio-Geochemistry

#### Our Deployment

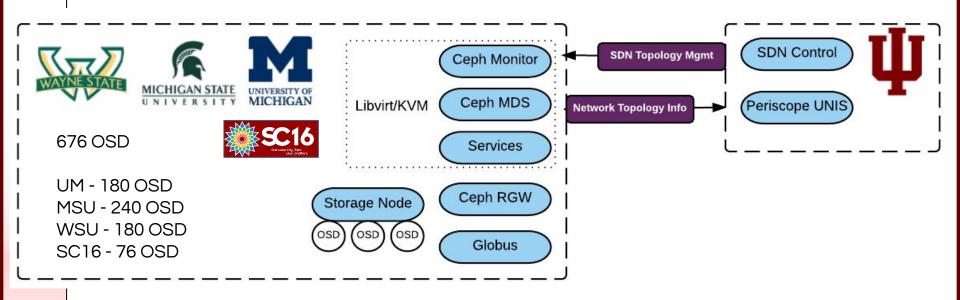

Our first site required manual steps to bring up VM host, and Foreman/Puppet installation. The rest, including Ceph components, is automated from there.

## How we deploy

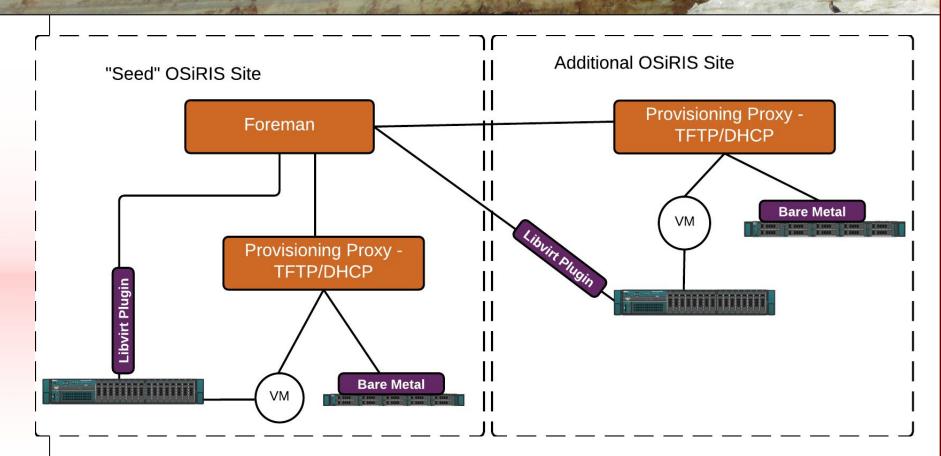

#### How we manage

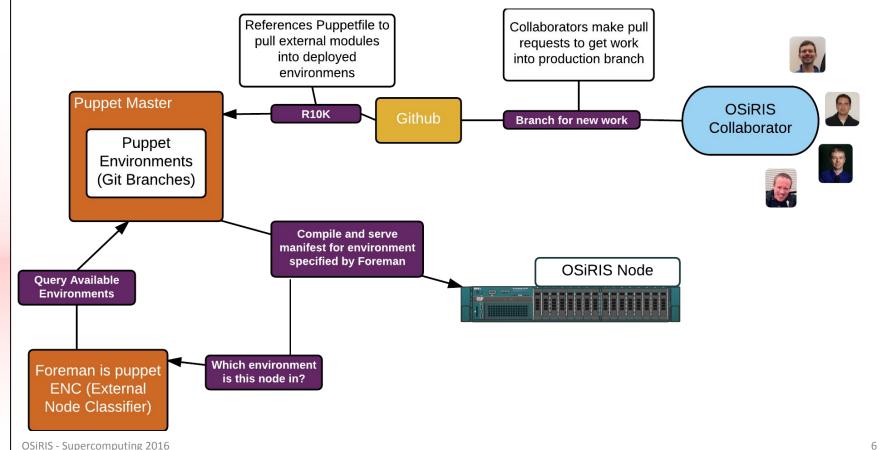

#### How we organize

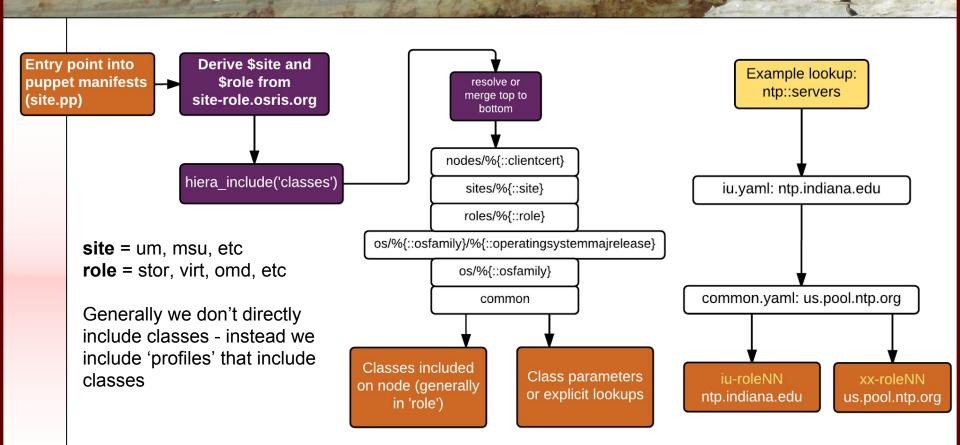

# Step 1: Define site specific information in site/sitename.yaml (hiera)

- Network information for provisioning (subnet info, dhcp ranges, etc)
- Ceph CRUSH location
- NTP, DNS, etc

```
puppet
                                                    nameservers: [ '8.8.8.8', '8.8.4.4']
                   yaml file matching site from

▼ hieradata
                   site-role.osris.org hostname
 ▶ nodes
                                                    his should work but maybe not in this version of hiera
                                        # dhcp::nameservers: "%{alias('dnsclient::nameservers')}"

    os

 ▶ roles
                                        dhcp::nameservers: [ '8.8.8.8', '8.8.4.4' ]
  ▼ sites
                                        frontend_dhcp_range: "192.41.233.197 192.41.233.222"
     apt.yaml
     iu.yaml
                                        frontend_network: '192.41.233.192'
     msu.yaml
                                   11
                                        frontend_gateway: '192.41.233.193'
     sc.yaml
                                   12
                                   13
                                        frontend netmask: '255.255.255.224'
     um.yaml
                                   14
                                        frontend_masklen: '27'
     wsu.yaml
                                   15
                                        systocation: 'Supercomputing, SLC, Utah'
                                   16
    common.eyaml
                                   17
    common.yaml
                                   18
                                        cephx::crush:
                                                                         Site specific info such as dhop
▶ site
                                   19
                                         building: 'salt-palace'
                                                                        for provisioning, ns, default
                                         member: "%{::site}"
                                   20
  cluster-logfile-example
                                                                         osd crush location
                                         rack: 'crate-2'
  environment.conf
```

#### Step 2:

- Create a new host in Foreman for the site virtualization host
- Export bootable image
- Install virtualization host, puppet configures necessary packages/services
- Register compute resource in Foreman

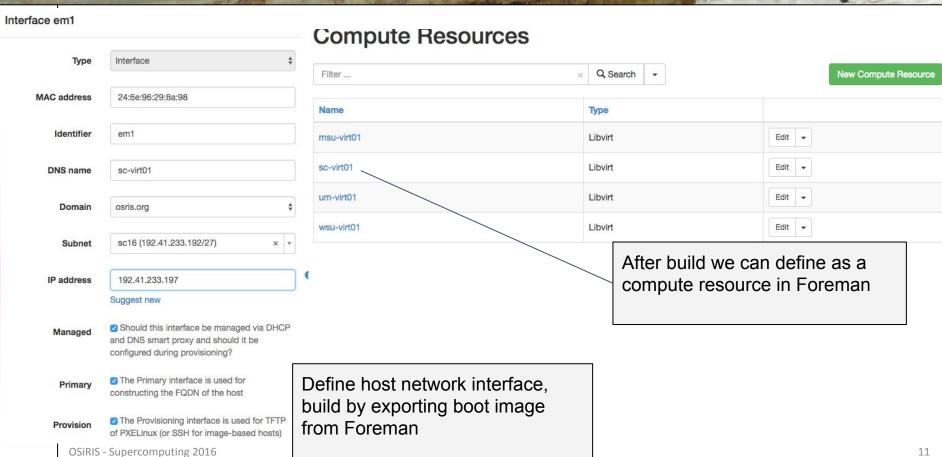

#### Step 3:

- Download VM template for provisioning proxy
- Run VM, configure network
- run puppet to complete configuration and register with master Foreman instance

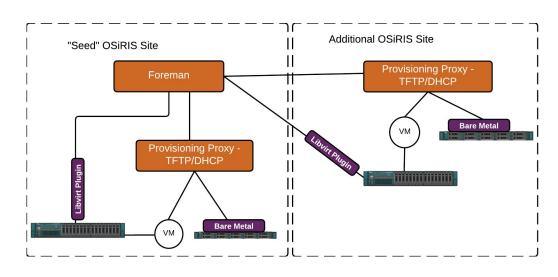

#### **Smart Proxies**

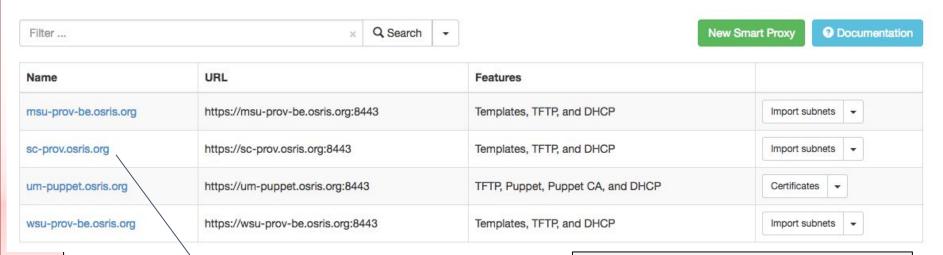

Puppet triggers provisioning host to register itself as a 'smart proxy' in foreman (auth info propogated in configuration)

Smart proxy can provide kickstart templates, tftp, dhcp to local network at site

#### In hiera:

- Define the OSD devices used for storage block(s)
- Define the network interfaces to collect stats to Influx/Grafana (collectd-ethstat)
- Define OSD id to collect stats (collectd-ceph)

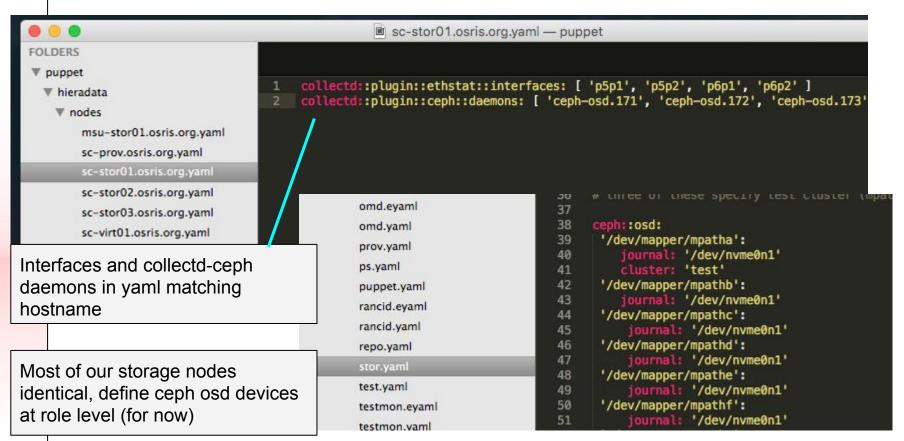

From this point we're ready to build new storage blocks, monitor, mds, grafana, omd, etc.

All of the above automated with puppet, and with Foreman groups defining appropriate partitions or data volumes

#### Dynamic and Scalable

While OSD are initializing and coming online we have a client data transfer ongoing
You can see the impact on the transfer and the progress of the OSD addition on our monitoring dashboard

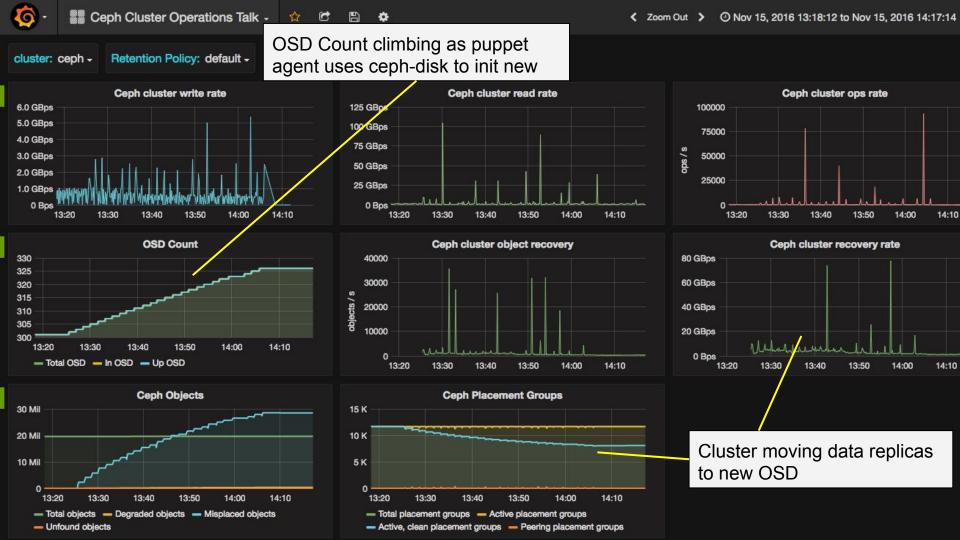

#### **DLT Demo**

Ongoing during our talk is a demo of live data movement leveraging the Data Logistics Toolkit created at Indiana University.

This demo showcases the movement of USGS earthsat data from capture to storage not only in of the main OSiRIS Ceph cluster but also a dynamic OSiRIS Ceph cluster deployment built at Cloudlab.

Activity can be seen on the Periscope dashboard <a href="http://dev.crest.iu.edu/map/">http://dev.crest.iu.edu/map/</a>

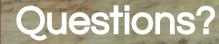

## Questions or comments?